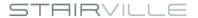

# Pixel Panel 144 RGB effect panel

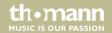

Musikhaus Thomann

Thomann GmbH

Hans-Thomann-Straße 1

96138 Burgebrach

Germany

Telephone: +49 (0) 9546 9223-0

E-mail: info@thomann.de

Internet: www.thomann.de

31.03.2017, ID: 402219

# **Table of contents**

| 1 | General notes                     |    |
|---|-----------------------------------|----|
|   | 1.1 Further information           | 6  |
|   | 1.2 Notational conventions        |    |
|   | 1.3 Symbols and signal words      | 7  |
| 2 | Safety instructions               | 9  |
| 3 | Features                          | 14 |
| 4 | Installation and starting up      | 15 |
| 5 | Connections and controls          | 18 |
| 6 | Operating                         |    |
|   | 6.1 Menu overview                 | 27 |
|   | 6.2 Functions in 8-channel mode   |    |
|   | 6.3 Functions in 432-channel mode |    |
|   | 6.4 Network connection            | 32 |
| 7 | Technical specifications          | 34 |
| 8 | Plug and connection assignments   | 36 |

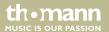

# Table of contents

| 9  | Cleaning                   | 37 |
|----|----------------------------|----|
| 10 | Protecting the environment | 38 |

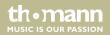

# 1 General notes

This manual contains important instructions for the safe operation of the unit. Read and follow the safety instructions and all other instructions. Keep the manual for future reference. Make sure that it is available to all those using the device. If you sell the unit please make sure that the buyer also receives this manual.

Our products are subject to a process of continuous development. Thus, they are subject to change.

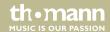

# 1.1 Further information

On our website (<u>www.thomann.de</u>) you will find lots of further information and details on the following points:

| Download              | This manual is also available as PDF file for you to download.                                    |
|-----------------------|---------------------------------------------------------------------------------------------------|
| Keyword search        | Use the search function in the electronic version to find the topics of interest for you quickly. |
| Online guides         | Our online guides provide detailed information on technical basics and terms.                     |
| Personal consultation | For personal consultation please contact our technical hotline.                                   |
| Service               | If you have any problems with the device the customer service will gladly assist you.             |

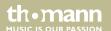

### 1.2 Notational conventions

This manual uses the following notational conventions:

**Letterings** The letterings for connectors and controls are marked by square brackets and italics.

**Examples:** [VOLUME] control, [Mono] button.

**Displays**Texts and values displayed on the device are marked by quotation marks and italics.

Examples: '24ch', 'OFF'.

# 1.3 Symbols and signal words

In this section you will find an overview of the meaning of symbols and signal words that are used in this manual.

| Signal word   | Meaning                                                                                                    |
|---------------|----------------------------------------------------------------------------------------------------|
| DANGER!       | This combination of symbol and signal word indicates an immediate dangerous situation that will result in death or serious injury if it is not avoided.        |
| WARNING!      | This combination of symbol and signal word indicates a possible dangerous situation that can result in death or serious injury if it is not avoided.           |
| NOTICE!       | This combination of symbol and signal word indicates a possible dangerous situation that can result in material and environmental damage if it is not avoided. |
| Warning signs | Type of danger                                                                                                    |
| A             | Warning – high-voltage.                                                                                                    |
| $\triangle$   | Warning – danger zone.                                                                                                    |

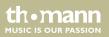

# 2 Safety instructions

#### Intended use

This device is intended to be used as an electronic illumination effect using LED technics. The device is designed for professional use and is not suitable for use in households. Use the device only as described in this user manual. Any other use or use under other operating conditions is considered to be improper and may result in personal injury or property damage. No liability will be assumed for damages resulting from improper use.

This device may be used only by persons with sufficient physical, sensorial, and intellectual abilities and having corresponding knowledge and experience. Other persons may use this device only if they are supervised or instructed by a person who is responsible for their safety.

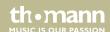

### Safety

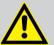

#### DANGER!

### **Danger for children**

Ensure that plastic bags, packaging, etc. are disposed of properly and are not within reach of babies and young children. Choking hazard!

Ensure that children do not detach any small parts (e.g. knobs or the like) from the unit. They could swallow the pieces and choke!

Never let children unattended use electrical devices.

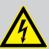

#### DANGER!

### Electric shock caused by high voltages inside

Within the device there are areas where high voltages may be present. Never remove any covers.

There are no user-serviceable parts inside.

Do not use the device if covers, protectors or optical components are missing or damaged.

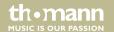

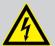

#### **DANGER!**

### **Electric shock caused by short-circuit**

Always use proper ready-made insulated mains cabling (power cord) with a protective contact plug. Do not modify the mains cable or the plug. Failure to do so could result in electric shock/death or fire. If in doubt, seek advice from a registered electrician.

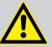

#### **WARNING!**

Eye damage caused by high light intensity

Never look directly into the light source.

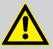

#### WARNING!

### Risk of epileptic shock

Strobe lighting can trigger seizures in photosensitive epilepsy. Sensitive persons should avoid looking at strobe lights.

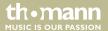

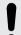

### NOTICE!

### Risk of fire

Do not block areas of ventilation. Do not install the device near any direct heat source. Keep the device away from naked flames.

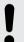

#### NOTICE!

### **Operating conditions**

This device has been designed for indoor use only. To prevent damage, never expose the device to any liquid or moisture. Avoid direct sunlight, heavy dirt, and strong vibrations.

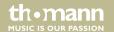

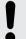

### NOTICE!

### **Power supply**

Before connecting the device, ensure that the input voltage (AC outlet) matches the voltage rating of the device and that the AC outlet is protected by a residual current circuit breaker. Failure to do so could result in damage to the device and possibly injure the user.

Unplug the device before electrical storms occur and when it is unused for long periods of time to reduce the risk of electric shock or fire.

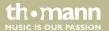

# 3 Features

- Effect panel with 144 × SMD RGB LEDs
- Control protocols: DMX-512, ArtNet
- Operating modes: Stand alone (30 programmes), Master / Slave, DMX (eight or 432 channels)
- In and outputs: DMX, RJ45
- Operating via buttons and display on the unit
- Power Twist connectors for self-supply and for supplying further devices
- Robust aluminium die-cast housing

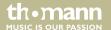

# 4 Installation and starting up

Unpack and carefully check that there is no transportation damage before using the unit. Keep the equipment packaging. To fully protect the device against vibration, dust and moisture during transportation or storage use the original packaging or your own packaging material suitable for transport or storage, respectively.

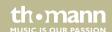

### **Mounting options**

The swivel-mounted mounting bracket on the rear of the device is used for secure mounting and alignment of the device on a tripod or the like using an Omega bracket. Secure the device additionally with a safety cable, which is routed through the safety eyelet on the rear side, as shown in the following figure.

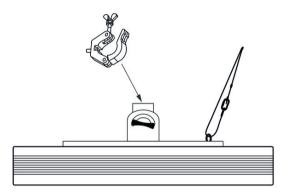

The mounting rails and fastening lugs are used for secure serial mounting of several Effect panels. Secure each individual device additionally with a safety cable, which is routed through the safety eyelet on the rear side, as shown in the following figure.

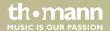

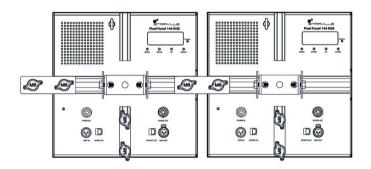

Make sure that the installation complies with the standards and rules that apply in your country.

Connect the units to be controlled via suitable DMX or RJ45 data cable to the device. A maximum of 30 devices may be serially connected to each serial port of the controller. The cable length in a series connection for DMX operation should not exceed 100 metres.

Create all connections while the device is off. Use the shortest possible high-quality cables for all connections. Take care when running the cables to prevent tripping hazards.

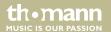

# 5 Connections and controls

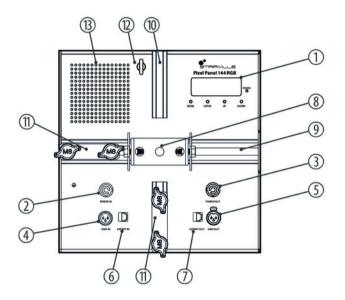

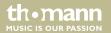

1 Display

[SIGNAL]

Indicator LED. This LED lights up on incoming signal.

[MODE]

Activates the main menu and toggles between menu items. Closes an opened submenu.

[ENTER]

Selects an option of the respective operating mode, confirms the set value.

[UP]

Increases the displayed value by one.

[DOWN]

Decreases the displayed value by one.

2 [POWER IN]

Lockable Power Twist input socket for power supply.

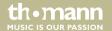

| 3  | [POWER OUT]                                                                               |
|----|-------------------------------------------------------------------------------------------|
|    | Lockable Power Twist output socket to supply further devices.                             |
| 4  | [DMX IN]                                                                                  |
|    | DMX input to control the device via DMX.                                                  |
| 5  | [DMX OUT]                                                                                 |
|    | DMX output for connecting additional DMX units in a DMX universe.                         |
| 6  | [ARTNET IN]                                                                               |
|    | RJ45 inputs to control the device via computer / controller.                              |
| 7  | [ARTNET OUT]                                                                              |
|    | RJ45 outputs for connecting additional ArtNet or KlingNet-enabled devices via data cable. |
| 8  | Mounting bracket.                                                                         |
| 9  | Horizontal mounting rail.                                                                 |
| 10 | Vertical mounting rail.                                                                   |
| 11 | Mounting plates with fastening screws for series mounting of several devices.             |

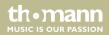

- 12 Safety cable eyelet.
- 13 Air vents.

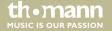

# 6 Operating

Connect the device to the power grid. Once the display is lit, the device is operational.

### **Operating mode Auto**

Automatic operation can only be activated when the unit is operating alone or as master in a master / slave combination. This setting is only relevant if the device is not controlled via DMX or ArtNet.

Press [MODE] and use the buttons [UP] and [DOWN] to select the 'Auto Mode' option. Confirm with [ENTER] to open the 'Auto Mode' menu.

Here you can activate one of 30 available show programmes and set the programme speed.

Use the buttons [UP] and [DOWN] to select the desired option and confirm with [ENTER]. Adjust the displayed value with [UP] and [DOWN] and press Enter to confirm each new setting. [ENTER].

With [MODE] you return to the previous menu level.

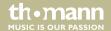

| Parameter | Function                                           |
|-----------|----------------------------------------------------|
| Speed     | Programme speed, value range '1' '9' (slow fast).  |
| Program   | Programme selection, value range '01' '29', 'Mix'. |

### DMX mode

This setting is only relevant when the device is controlled via DMX.

Press [MODE] and use the buttons [UP] and [DOWN] to select the option 'DMX CH Mode'. Confirm with [ENTER] to open the 'DMX CH Mode' menu.

Use [UP] or [DOWN] to specify the desired DMX mode.

- '8CH' (eight channels)
- '432CH' (432 channels)

Use [ENTER] to confirm applying the new settings. With [MODE] you return to the previous menu level.

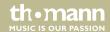

# Operating

#### DMX address

This setting is only relevant when the device is controlled via DMX.

Press [MODE] and use the buttons [UP] and [DOWN] to select the 'DMX Address' option. Confirm with [ENTER] to open the 'DMX Address' menu.

In 8-channel mode, use [UP] or [DOWN] to specify the desired DMX address in a range from '001' ... '504'.

In 432-channel mode, use [UP] or [DOWN] to specify the desired DMX address in a range from '001' ... '080'.

Use [ENTER] to confirm applying the new settings. With [MODE] you return to the previous menu level.

#### Software info

This menu offers you the option to display the currently installed software version.

Press [MODE] and use the buttons [UP] and [DOWN] to select the 'Software Version' option.

Confirm with [ENTER] to display the version information.

With [MODE] you return to the previous menu level.

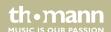

### **Network settings**

In this menu you determine the network settings.

Press [MODE] and use the buttons [UP] and [DOWN] to select the 'Network Settings' option. Confirm with [ENTER] to open the 'Network Settings' menu.

Use the buttons [UP] and [DOWN] to select the desired option and confirm with [ENTER]. Adjust the displayed value with [UP] and [DOWN] and press Enter to confirm each new setting. [ENTER].

| Parameter        | Function     |
|------------------|--------------|
| IP Address       | IP address   |
| Subnet Mask      | Subnet mask  |
| Net SubNet Unive | DMX universe |

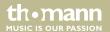

### **Operating mode Slave**

This setting is only relevant if the device is controlled via DMX and working as slave in a master / slave configuration.

Press [MODE] and use the buttons [UP] and [DOWN] to select the 'Slave Mode' option.

Confirm with [ENTER] and use [UP] and [DOWN] to select the 'YES' option. Then the device operates in Slave mode.

With [MODE] you return to the previous menu level.

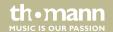

### 6.1 Menu overview

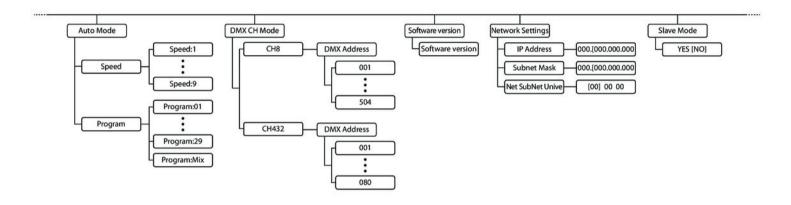

# 6.2 Functions in 8-channel mode

| Channel | Value | Function                        |
|---------|-------|---------------------------------|
| 1       | 0 255 | Dimmer function (0 % 100 %)     |
| 2       | 0 255 | Strobe effect (slow fast)       |
| 3       | 0 255 | Intensity red LED (0 % 100 %)   |
| 4       | 0 255 | Intensity green LED (0 % 100 %) |
| 5       | 0 255 | Intensity blue LED (0 % 100 %)  |
| 6       | 0 15  | Without function                |
|         | 16 31 | Show programme 01               |
|         | 32 47 | Show programme 02               |
|         | 48 63 | Show programme 03               |
|         | 64 79 | Show programme 04               |
|         | 80 95 | Show programme 05               |

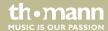

| Channel | Value   | Function          |
|---------|---------|-------------------|
|         | 96 111  | Show programme 06 |
|         | 112 127 | Show programme 07 |
|         | 128 143 | Show programme 08 |
|         | 144 159 | Show programme 09 |
|         | 160 175 | Show programme 10 |
|         | 176 191 | Show programme 11 |
|         | 192 207 | Show programme 12 |
|         | 208 223 | Show programme 13 |
|         | 224 239 | Show programme 14 |
|         | 240 255 | Show programme 15 |
| 7       | 0 15    | Without function  |
|         | 16 31   | Show programme 16 |
|         | 32 47   | Show programme 17 |

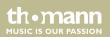

# Operating

| Channel | Value   | Function          |
|---------|---------|-------------------|
|         | 48 63   | Show programme 18 |
|         | 64 79   | Show programme 19 |
|         | 80 95   | Show programme 20 |
|         | 96 111  | Show programme 21 |
|         | 112 127 | Show programme 22 |
|         | 128 143 | Show programme 23 |
|         | 144 159 | Show programme 24 |
|         | 160 175 | Show programme 25 |
|         | 176 191 | Show programme 26 |
|         | 192 207 | Show programme 27 |
|         | 208 223 | Show programme 28 |
|         | 224 239 | Show programme 29 |

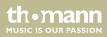

effect panel

| Channel | Value   | Function                    |
|---------|---------|-----------------------------|
|         | 240 255 | Show programme mix          |
| 8       | 0 255   | Programme speed (slow fast) |

# 6.3 Functions in 432-channel mode

| Channel | Value | Function                          |
|---------|-------|-----------------------------------|
| 1       | 0 255 | Intensity red LED 1 (0 % 100 %)   |
| 2       | 0 255 | Intensity green LED 1 (0 % 100 %) |
| 3       | 0 255 | Intensity blue LED 1 (0 % 100 %)  |
| 4       | 0 255 | Intensity red LED 2 (0 % 100 %)   |
| 5       | 0 255 | Intensity green LED 2 (0 % 100 %) |
| 6       | 0 255 | Intensity blue LED 2 (0 % 100 %)  |

# Operating

| Channel | Value | Function                            |
|---------|-------|-------------------------------------|
| 7       | 0 255 | Intensity red LED 3 (0 % 100 %)     |
| 8       | 0 255 | Intensity green LED 3 (0 % 100 %)   |
| 9       | 0 255 | Intensity blue LED 3 (0 % 100 %)    |
|         |       |                                     |
| 430     | 0 255 | Intensity red LED 144 (0 % 100 %)   |
| 431     | 0 255 | Intensity green LED 144 (0 % 100 %) |
| 432     | 0 255 | Intensity blue LED 144 (0 % 100 %)  |

### 6.4 Network connection

### ArtNet

For operation via ArtNet, first Install the necessary software on your PC (Windows or Mac with fixed IP address). Connect the device(s) to the controller and switch it on. Give the controller an IP address corresponding to the ArtNet settings. Set the subnet mask of the controller and the software to '255.0.0.0'.

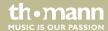

effect panel

Connect the controller to your PC. The software automatically recognizes all connected devices.

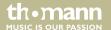

# 7 Technical specifications

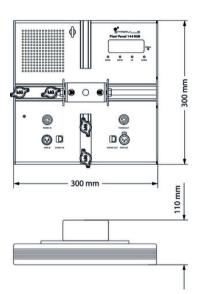

| Illuminant               | 144 × SMD RGB LEDs                             |
|--------------------------|------------------------------------------------|
| Beam angle               | 120°                                           |
| Control protocols        | DMX-512                                        |
|                          | ArtNet                                         |
| Number of DMX channels   | 8 or 432 channels, depending on operating mode |
| Dimmer                   | 0 100 %                                        |
| Strobe effect            | 0 25 Hz                                        |
| Operating supply voltage | AC 110/230 V ~ 50/60 Hz                        |
| Power consumption        | 65 W                                           |
| Fuse                     | 5 mm × 20 mm, 5 A, 250 V, slow-blow            |

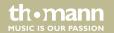

| Dimensions (W $\times$ H $\times$ D) | 300 mm $\times$ 110 mm $\times$ 300 mm (15.35in. $\times$ 5.31in. $\times$ 15.55in.) |
|--------------------------------------|--------------------------------------------------------------------------------------|
| Weight                               | 3 kg                                                                                 |

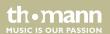

# 8 Plug and connection assignments

#### Introduction

This chapter will help you select the right cables and plugs to connect your valuable equipment so that a perfect light experience is guaranteed.

Please take our tips, because especially in 'Sound & Light' caution is indicated: Even if a plug fits into a socket, the result of an incorrect connection may be a destroyed DMX controller, a short circuit or 'just' a not working light show!

#### DMX connections

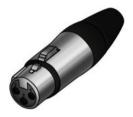

The unit offers a 3-pin XLR socket for DMX output and a 3-pin XLR plug for DMX input. Please refer to the drawing and table below for the pin assignment of a suitable XLR plug.

| Pin | Configuration                         |
|-----|---------------------------------------|
| 1   | Ground, shielding                     |
| 2   | Signal inverted (DMX–, 'cold signal') |
| 3   | Signal (DMX+, 'hot signal')           |

# 9 Cleaning

### **Device components**

Clean the device components that are accessible from the outside regularly. The cleaning frequency depends on the operating environment: damp, smoky or particularly dirty environments can cause greater accumulation of dirt on the device components.

- Clean with a dry soft cloth.
- Stubborn dirt can be removed with a slightly dampened cloth.
- Never use solvents or alcohol for cleaning.

### Fan grids

The fan grids of the device must be cleaned on a regular basis to remove dust and dirt. Before cleaning, switch off the device and disconnect AC-powered devices from the mains. Use a lint-free damp cloth for cleaning. Never use solvents or alcohol for cleaning.

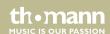

# 10 Protecting the environment

# Disposal of the packaging material

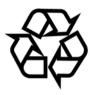

For the transport and protective packaging, environmentally friendly materials have been chosen that can be supplied to normal recycling.

Ensure that plastic bags, packaging, etc. are properly disposed of.

Do not just dispose of these materials with your normal household waste, but make sure that they are collected for recycling. Please follow the notes and markings on the packaging.

### Disposal of your old device

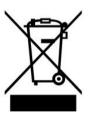

This product is subject to the European Waste Electrical and Electronic Equipment Directive (WEEE). Do not dispose with your normal household waste.

Dispose of this device through an approved waste disposal firm or through your local waste facility. When discarding the device, comply with the rules and regulations that apply in your country. If in doubt, consult your local waste disposal facility.

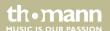

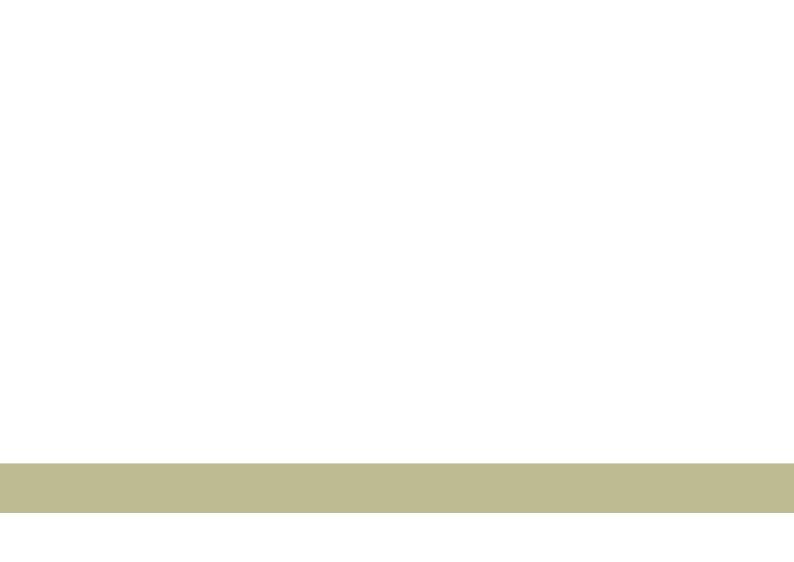

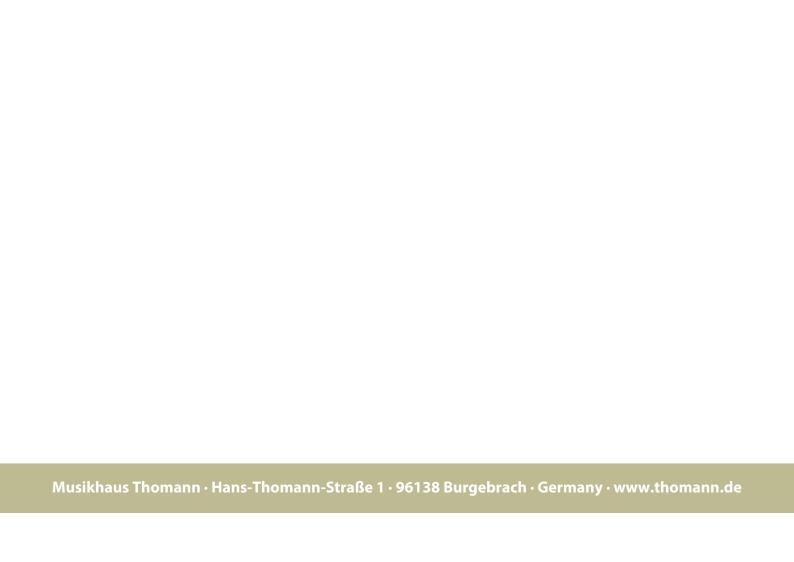